## **Falha na conexão com a SEFAZ**

Ao reenviar uma nota fiscal através do [Monitor da Nota Fiscal Eletrônica \(CCFTN610\),](https://centraldeajuda.consistem.com.br/pages/viewpage.action?pageId=246975494) caso ocorra uma falha na conexão com a SEFAZ, será necessário executar o seguinte procedimento.

1. Acesse inicialmente o link Portal de NF-e SEFAZ para verificar a disponibilidade. Caso a SEFAZ esteja com disponibilidade prosseguir com a conferência de algumas configurações no Consistem ERP.

<http://www.nfe.fazenda.gov.br/portal/disponibilidade.aspx?versao=0.00&tipoConteudo=Skeuqr8PQBY=>

2. Acesse o programa [Configuração da NF-e \(CCFTN001\)](https://centraldeajuda.consistem.com.br/pages/viewpage.action?pageId=317245575) e verifique qual o código do certificado configurado no campo "Certificado versão 4.00".

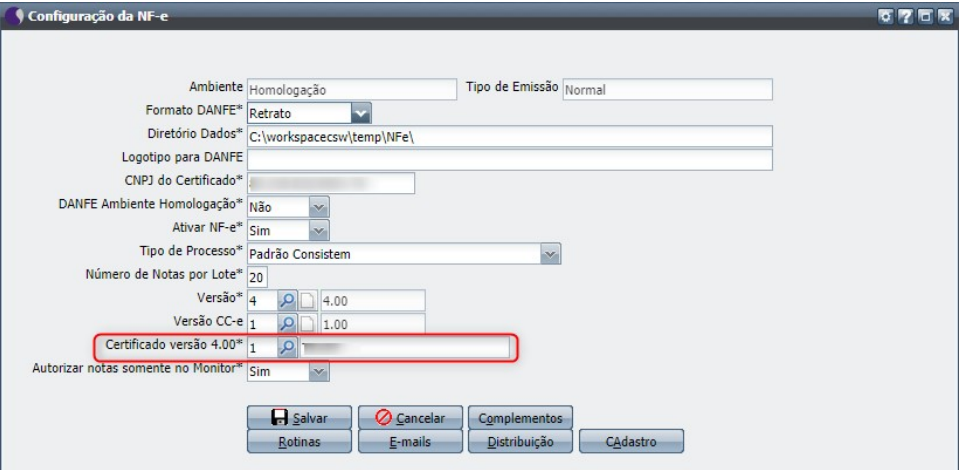

3. Na sequência acesse a [Aba Certificados \(CSMEN210TAB1\)](https://centraldeajuda.consistem.com.br/pages/viewpage.action?pageId=317245027) no programa [Gerenciar Certificados \(CSMEN210\)](https://centraldeajuda.consistem.com.br/pages/viewpage.action?pageId=294060101) para conferência da validade do certificado de acordo com o código configurado anteriormente.

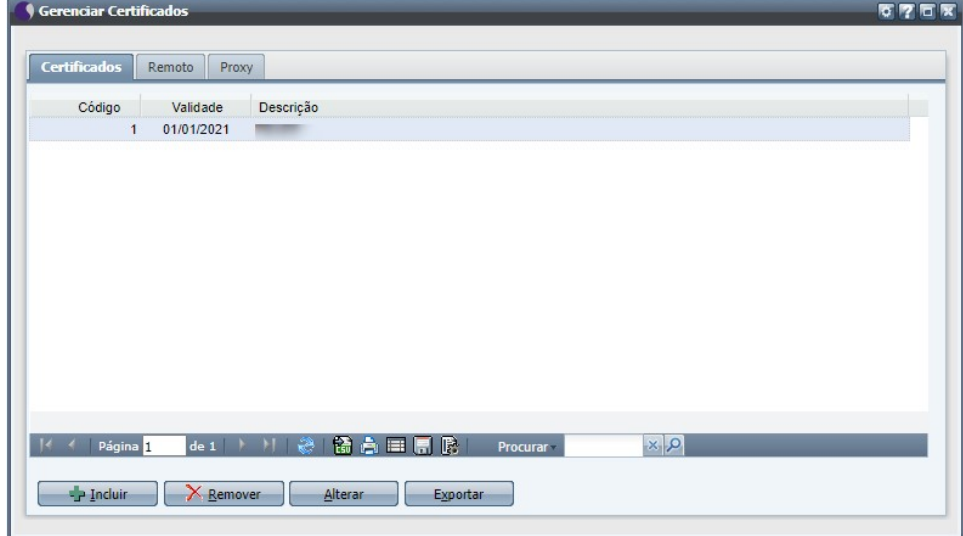

4. Caso a falha persistir, solicitar ao responsável pelo **TI da empresa** executar os seguintes procedimentos:

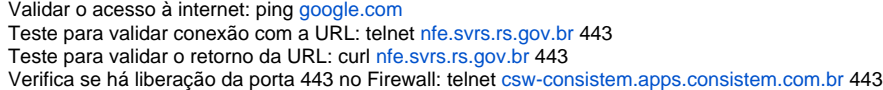

5. Se nenhum dos procedimentos obterem êxito, alterar a configuração de DNS no Linux para teste, no arquivo /etc/resolv.conf e refazer os procedimentos descritos no **item 4**.

DNS para teste: Google (8.8.8.8) ou/e (8.8.4.4) Cloudflare (1.1.1.1)

- 6. Caso sejam feitas essas verificações e ainda assim não for possível autorizar a NF-e, entre em contato com o Suporte da Consistem.
- 7. URLs que devem estar liberados para emissão/recebimento dos documentos eletrônicos:

## **NF-e**

<https://nfe.sefaz.am.gov.br>

<https://nfe.sefaz.ba.gov.br> <https://nfe.sefaz.go.gov.br> <https://nfe.fazenda.mg.gov.br> <https://nfe.sefaz.ms.gov.br> <https://nfe.sefaz.mt.gov.br> <https://nfe.sefaz.pe.gov.br> <https://nfe.sefa.pr.gov.br>

<https://nfe.sefazrs.rs.gov.br>

<https://nfe.fazenda.sp.gov.br>

<https://www.sefazvirtual.fazenda.gov.br>

<https://www.svc.fazenda.gov.br>

<https://nfe.svrs.rs.gov.br>

<https://www1.nfe.fazenda.gov.br>

## **CT-e**

<https://cte.sefaz.mt.gov.br> <https://producao.cte.ms.gov.br> <https://cte.fazenda.mg.gov.br> <https://cte.fazenda.pr.gov.br> <https://cte.svrs.rs.gov.br> <https://nfe.fazenda.sp.gov.br> <https://cte.svrs.rs.gov.br> <https://nfe.fazenda.sp.gov.br> <https://www1.cte.fazenda.gov.br>

## **MDF-e**

<https://mdfe.svrs.rs.gov.br> <https://nfe.sefaz.ba.gov.br/>